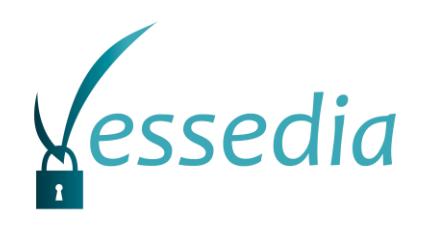

# **D2.2**

## **Collaboration of analyses intermediate release V1**

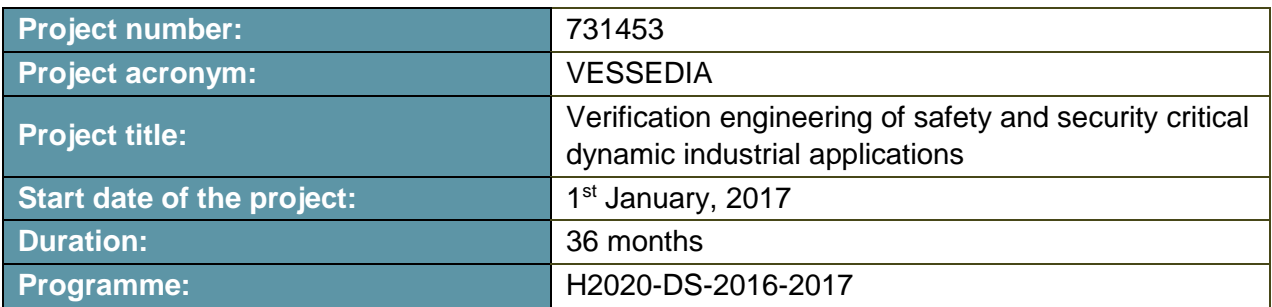

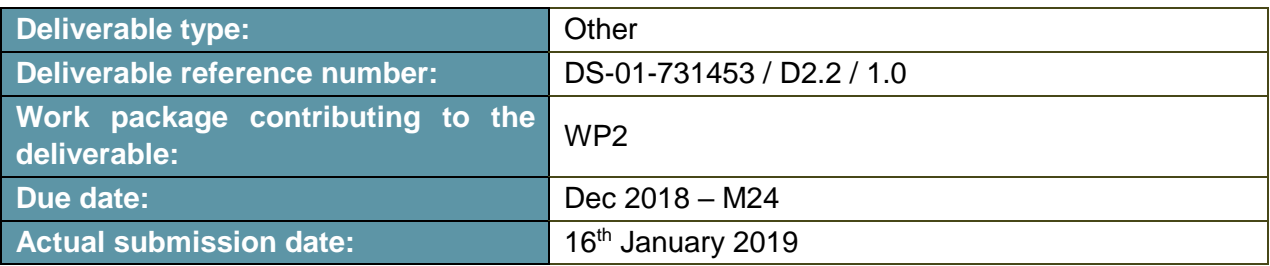

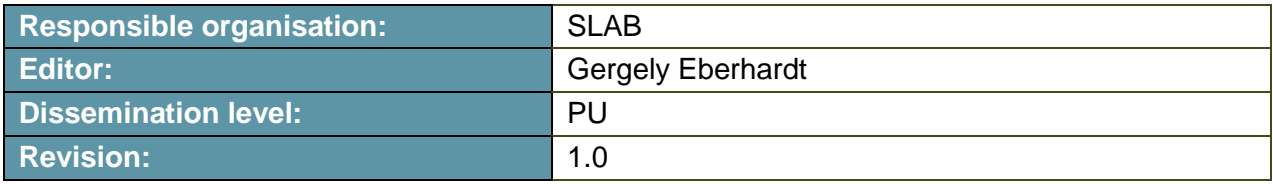

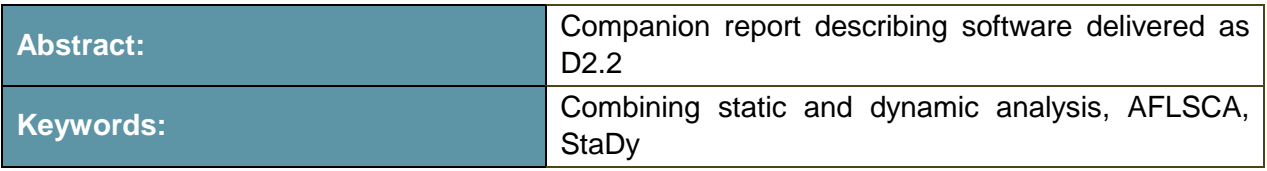

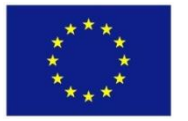

The project VESSEDIA has received funding from the European Union's Horizon 2020 research and innovation programme under grant agreement No 731453.

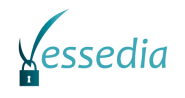

#### **Editor**

Gergely Eberhardt (SLAB)

### **Contributors**

Virgile Prevosto (CEA) Ákos Köte (SLAB) Bence Hambalkó (SLAB)

#### **Disclaimer**

The information in this document is provided "as is", and no guarantee or warranty is given that the information is fit for any particular purpose. The content of this document reflects only the author`s view – the European Commission is not responsible for any use that may be made of the information it contains. The users use the information at their sole risk and liability.

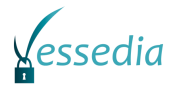

## **Executive Summary**

This document gives a brief overview of the initial version of the tools developed to accomplish software analyser collaboration in WP2 of the VESSEDIA project. The main part of the deliverable consists in the software themselves, which are submitted separately.

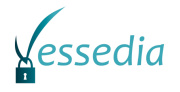

## **Contents**

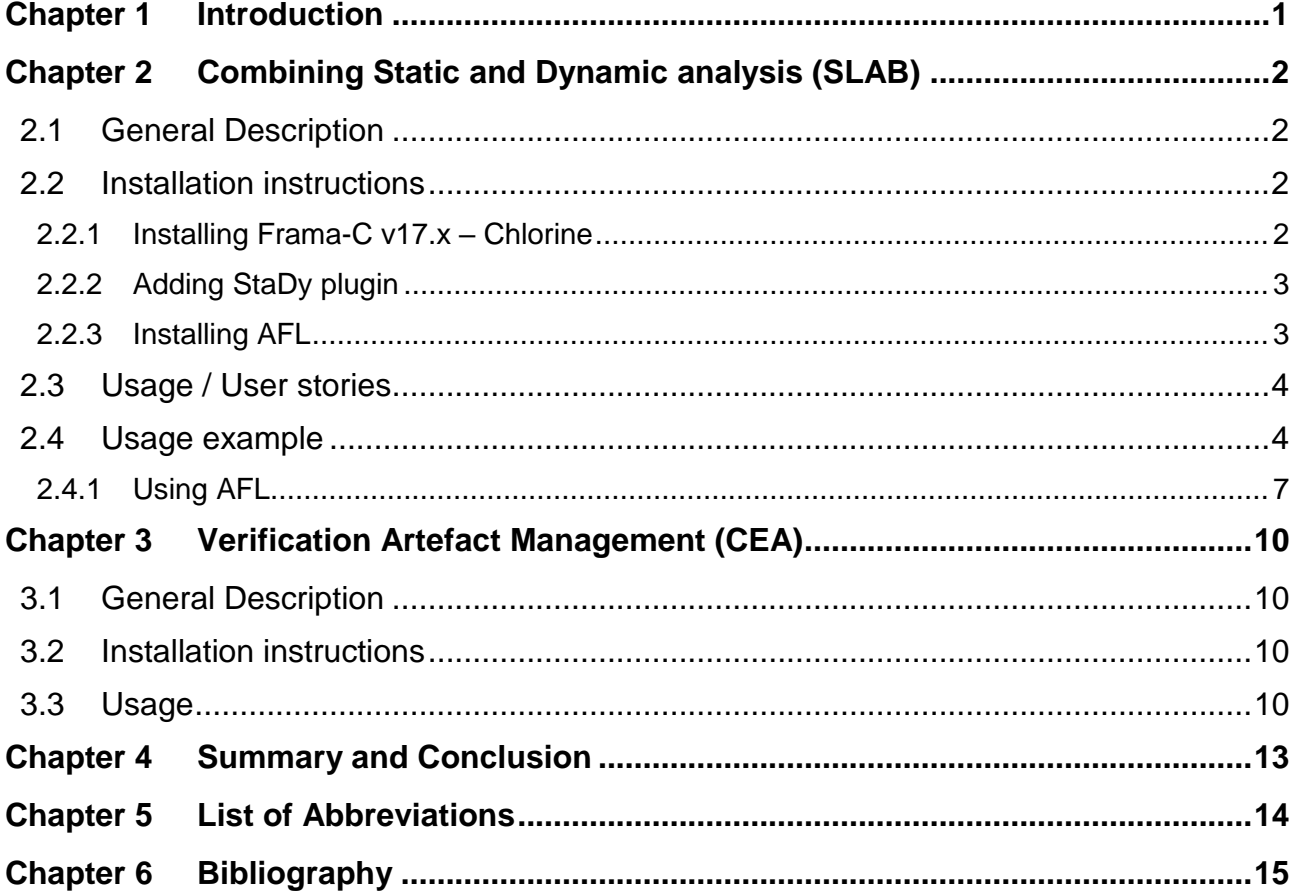

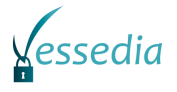

## **List of Figures**

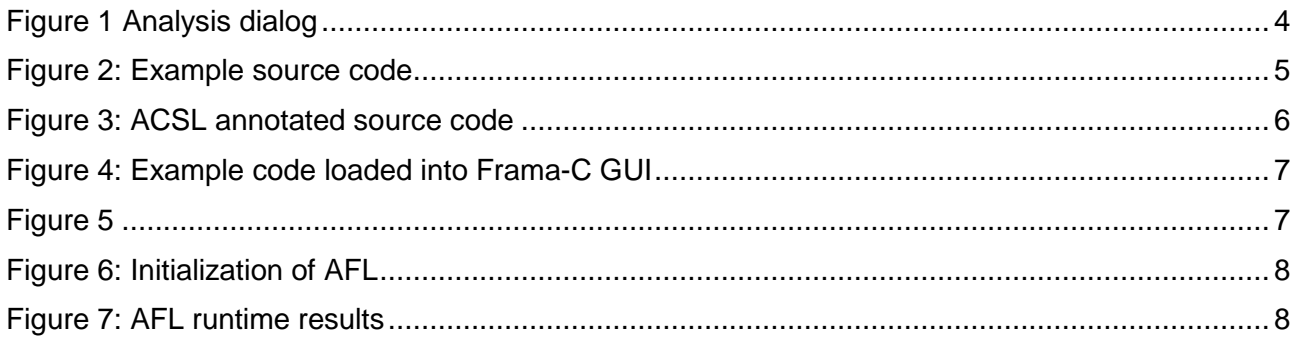

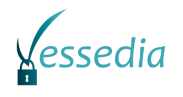

## <span id="page-5-0"></span>**Chapter 1 Introduction**

This document presents the two prototypes composing D2.2, and related to tasks T2.4 and T2.5. For the former, the collaboration between analyzers, and more precisely between static and dynamic analysis is exemplified by the use of the AFL fuzzer to generate test cases that will falsify an ACSL property that could not be proved by the WP plugin (see [Chapter 2\)](#page-6-0). For the latter, the MarkDown Report is presented in [Chapter 3.](#page-14-0) It provides two ways for presenting the results of the Eva plug-in of Frama-C into semi-structured formats that can be understood by external tools.

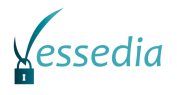

# <span id="page-6-0"></span>**Chapter 2 Combining Static and Dynamic analysis**

## **(SLAB)**

### <span id="page-6-1"></span>**2.1 General Description**

In the STANCE [\[4\]](#page-19-1) project SLAB integrated the FLINDER fuzzer tool with the SANTE module. The combined result used value analysis, program slicing and structural testing for C program verification and used the FLINDER fuzzer to dynamically confirm each alarm (see section 2.2 in [\[1\]\)](#page-19-2). In the current version of the Frama-C, the SANTE method is replaced by the STUDY plugin (section 2.3 in [\[1\]\)](#page-19-2), which generalized the SANTE method and made possible to combine any static analysis plugin with the dynamic analysis.

The original STADY plugin uses the PathCrawler tool to generate test cases using constraint resolution, which is an NP-complete problem. Therefore even PathCrawler can ensure coverage, the termination of the tool cannot be guaranteed within reasonable time in every case. To address this problem, we aimed to replace PathCrawler with AFL<sup>1</sup> (American Fuzzy Lop), which is a widely used fuzzer capable of increasing coverage with compile-time instrumentation and genetic algorithms. Although it can handle complex cases also, it cannot guarantee full coverage, so both the PathCrawler and the AFL test generation can be meaningful in different cases.

To establish the connection between STADY and AFL, we implement the AFLSCA plugin similarly to the PathCrawler plugin. The AFLSCA implements the Testgen interface, which is called during Frama-C execution at specific times.

### <span id="page-6-2"></span>**2.2 Installation instructions**

The AFLSCA tool is consisting of the following software modules:

- Modified StaDy plugin
- SCAAFL plugin
- AFL

#### <span id="page-6-3"></span>*2.2.1 Installing Frama-C v17.x – Chlorine*

Using OPAM package manager, the basic installation can be done with the following steps on Ubuntu Linux:

```
apt install opam
opam init
opam pin add frama-c 20180502 # depending on the opam version, might be 17.1^2opam install frama-c
```
<sup>1</sup> <http://lcamtuf.coredump.cx/afl/>

<sup>2</sup> In opam 1.2, the default on Debian/Ubuntu, Frama-C Chlorine is known 20180502, while on opam 2.x (the newest version of the tool), it is known as 17.1.

There are two Frama-C packages in OPAM:

- frama-c-base: minimal Frama-C installation, without GUI; few dependencies
- frama-c: includes all GUI-related dependencies, plus other recommended packages.

For installing missing Frama-C dependencies:

```
opam install depext
opam depext frama-c
```
For more detailed installation instructions see Frama-C chapter in [\[3\]](#page-19-3) or the full installation guide at the Frama-C site<sup>3</sup>.

#### <span id="page-7-0"></span>*2.2.2 Adding StaDy plugin*

Download StaDy plugin from the official GitHub repository<sup>4</sup>. The repo's chlorine branch must be used for Frama-C v17.x (chlorine). The building process is the following (taken from the repo's readme file):

```
autoconf
./configure
make
make install
```
If the installation was successful, then the StaDy plugin can be used with Frama-C:

frama-c <file> -main <entry point function> -stady -stady-socket stdio

#### <span id="page-7-1"></span>*2.2.3 Installing AFL*

First download and unzip the source files from the AFL website<sup>5</sup>. Compiling the source files should be pretty straightforward with make. As the quick start guide states: *If the build fails, you should see docs/INSTALL for tips*. The targeted binary must be instrumented before it can be analysed with AFL. If the source code is available, then the program must be compiled with tools found in the root folder of AFL.

For C programs:

<path to afl>/afl-gcc main.cpp –o main <other gcc arguments>

For C++ programs:

<path to afl>/afl-g++ main.cpp -o main <other gcc arguments>

With makefile:

```
CC=<path to afl>/afl-q++
…
```
Finally call the instrumented program with:

```
<path to afl>/afl-fuzz -i <path to afl>/testcases -o findings dir main
<program arguments>
```
The input folder should contain the test cases, the results should be found in the  $findings$  dir. There is a sample directory for input named testcases in the root folder of AFL.

<sup>3</sup> <https://frama-c.com/install-chlorine-20180501.html>

<sup>4</sup> <https://github.com/gpetiot/Frama-C-StaDy/tree/chlorine>

<sup>5</sup> <http://lcamtuf.coredump.cx/afl/releases/afl-latest.tgz>

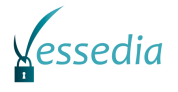

With the first usage of the AFL a typical program abort error could emerge:

[-] PROGRAM ABORT : Pipe at the beginning of 'core\_pattern'

It means that the AFL could not get core dump notifications directly. It can be resolved with editing the following file:

sudo nano /proc/sys/kernel/core\_pattern

The contents should be temporarily modified to:

```
echo core >/proc/sys/kernel/core_pattern
```
### <span id="page-8-0"></span>**2.3 Usage / User stories**

- 0. Follow the installation instructions.
- 1. Annotate the source code with ACSL to get a better result during static analysis.
- 2. It is recommended to use the GUI of Frama-C. You can run this via:  $sudo$  frama-c-gui
- 3. Load the source files in the Frama-C GUI with File->Source Files. Here you need to select the  $\star$ . c files you want to analyze. After the files have been loaded you can start running the different plugins to analyze the source code. There is a way to do this in the console if automation needs to be in place using:  $frame - c$  <file>  $-man$  <entry point function> -stady -stady-socket stdio. However, a user will find the GUI much easier to use since the error messages are more friendly on there.
- 4. To run an analysis select Analyse->Analyses and in the upcoming dialog select the analysis you would like to run.

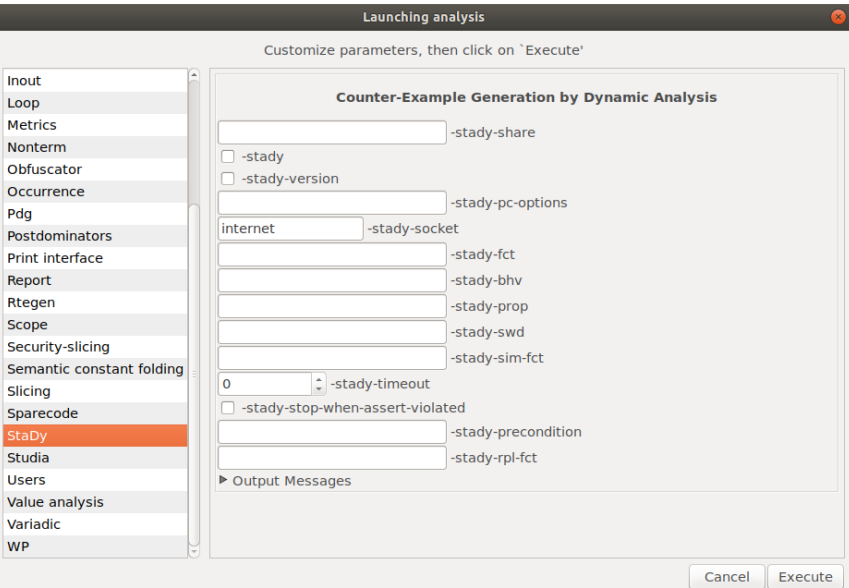

Figure 1: Analysis dialog

<span id="page-8-2"></span>5. After pressing execute the analysis will begin and the results can be inspected.

### <span id="page-8-1"></span>**2.4 Usage example**

In this section we will demonstrate the usage of the analysis for C code on a given example from the VESSEDIA vulnerability taxonomy [\[2\]](#page-19-4) and analyse it with a set of plugins to demonstrate how static and dynamic analysis can be combined using the existing and newly developed tools.

The original example source code performs very simple authentication by comparing the received input with the secret password. The example code contains a very simple buffer overflow in the

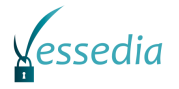

function. If the attacker starts it with an argument larger than 8 characters, the strcpy function will overwrite the buffer, which is allocated as 8 bytes long.

```
#include "stdio.h"
#include "string.h"
#include "stdlib.h"
void function(char* input)
{
     unsigned int i=1;
     unsigned int j=2;
     char buffer[8];
     strcpy(buffer, input);
}
int main(int argc, char* argv[])
{
     char *line = NULL;
   size_t len = 0;
   size t read = 0;
   read = getline(&line, &len, stdin);
     line = strtok(line, "\n");
     function(line);
     if(strcmp(line, "secret"))
     {
         puts("Access denied!");
         return -1;
     }
     else
     {
         puts("Access granted!");
 }
     Free(line);
     return 0;
}
```
<span id="page-9-0"></span>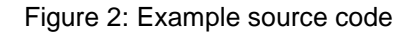

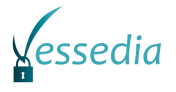

To help the static analyser we have to annotate the code with  $ACSL<sup>6</sup>$ . Annotation is required by Frama-C so it can understand what the code does.

```
#include "stdio.h"
#include "string.h"
#include "stdlib.h"
/*@ requires \valid(input);
*/
void function(char* input)
{
    unsigned int i=1;
unsigned int j=2;
 char buffer[8];
    strcpy(buffer, input);
}
/* @ requires \valid(argv);
 @ ensures \result == 0;
*/
int main(int argc, char* argv[])
{
    char *line = NULL;
   size t len = 0;size t read = 0;
   read = getline(\&line, \&len, stdin);
    line = strtok(line, "\n");
    function(line);
     if(strcmp(line, "secret"))
     {
         puts("Access denied!");
         return -1;
     }
     else
     {
         puts("Access granted!");
     }
     Free(line);
     return 0;
}
```
<span id="page-10-0"></span>Figure 3: ACSL annotated source code

<sup>6</sup> [https://frama-c.com/download/acsl\\_1.13.pdf](https://frama-c.com/download/acsl_1.13.pdf)

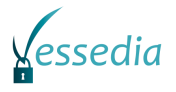

O /\*@ requires \valid(argv);<br>
O sensures \result = 0; \*/<br>
int main(int argc, char \*\*argv) Source file  $\begin{tabular}{c|c|c} \multicolumn{4}{c}{\textbf{N} &\textbf{N} &\textbf$ on/1.1 Code in FRAMAC SHARE/libc/ fc define wchar t. FRAMAC\_SHARR/Illoc/\_fc\_string\_axiomati-<br>FRAMAC\_SHARR/Illoc/\_fc\_string\_axiomati-<br>FRAMAC\_SHARR/Illoc/stdarg.h<br>P FRAMAC\_SHARR/Illoc/stdarg.h  $\begin{array}{ll} \text{int} & \text{matrix} \\ \text{int} & \text{matrix} \\ \text{int} & \text{matrix} \\ \text{int} & \text{top} \\ \text{char } \text{time} \\ \text{size } \text{t} \\ \text{size } \text{t} \\ \text{size } \text{t} \\ \text{right} & \text{time} = (\text{usingmed int10}) \\ \text{time } \text{time} \\ \text{time } \text{time} \\ \text{time } \text{time} \\ \text{time } \text{time} \\ \text{time } \text{time} \\ \text{time } \text{time} \\ \text{time } \text{time} \\ \text{time } \text{time} \\ \text{time } \text{time} \\$ - 7 FRAMAC SHARE/libc/stdlib. FRAMAC\_SHARE/libc/string.h strcmp<br>strcmp<br>strcpy }<br>line = strtok(line,"\n");<br>function(line);<br>tmp\_0 = strcmp((char const \*)line,"secret");<br>if (tmp\_0) {<br>puts("Access denied!"); strtok<br>FRAMAC\_SHARE/libc/strings.h  $\frac{1}{2}$ char \*line = NULL;<br>size\_t len = 0;<br>size\_t read = 0;<br>read = getline(&line, &len, stdin);<br>line = strtok(line, \*\n\*);<br>function(line); VulnerabilitySamples/1 Input validation a function getline {<br>\_\_retres = -1;<br>**goto** return\_label;  $if(strcmp(line, "secret"))$  $\boxed{2 \quad \zeta}$  Level Libraries }<br>else {<br>puts("Access granted!");<br>}<br>free((void \*)line)∎ puts("Access denied!");<br>**return** -1; ▼ Occurrence Current var: None  $\frac{1}{2}$ <br>free((void \*)line)<mark>;</mark><br>retres = 0; Follow focus puts("Access granted!");  $\blacksquare$  Read  $\blacksquare$  Write V Metrics  $\int_{a}^{b}$  Launch Information Messages (10) Console Properties Values WP Goals and representation/1.1 Code injection through direct memory access/1.1.1 Stack Overflow/C/annotated.c:23 kemel Calling undeclared function getline. Old style K&R code?<br>The distribution of the presentation/1.1 Code injectio Impact Enable | chable<br>| Slicing after impact<br>| Follow focus Value and representation/1.1 Code injection through direct memory access/1.1.1 Stack Overflow/C/annotated.c:5 value function function: precondition got status unkn Run value function function: precondition got status unknown.<br>
value function strcpy: precondition 'valid\_string\_src' got status unknown<br>
value function strcpy: precondition 'room\_string' got status unknown.  $\therefore$  slevel

After we have annotated the code we can load it into Frama-C.

Figure 4: Example code loaded into Frama-C GUI

<span id="page-11-1"></span>After running the plugins you can see the results under the messages tab:

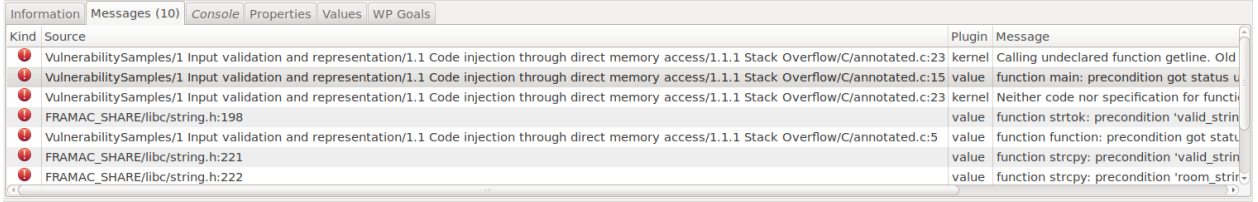

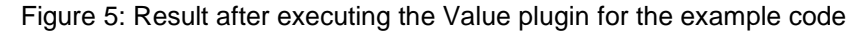

#### <span id="page-11-2"></span><span id="page-11-0"></span>*2.4.1 Using AFL*

The dynamic analysis part uses AFL, so to test the code showed in the previous example, we have to compile it (instrument) with the following command:

afl-2.52b/afl-g++ main.cpp -o main

For AFL testing run the afl-fuzz tool with the following command. As an initial test case we provided the "secret" string in the test case directory.

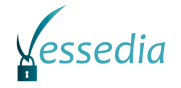

./afl-fuzz -i testcases2 -o findings\_dir2 ./main

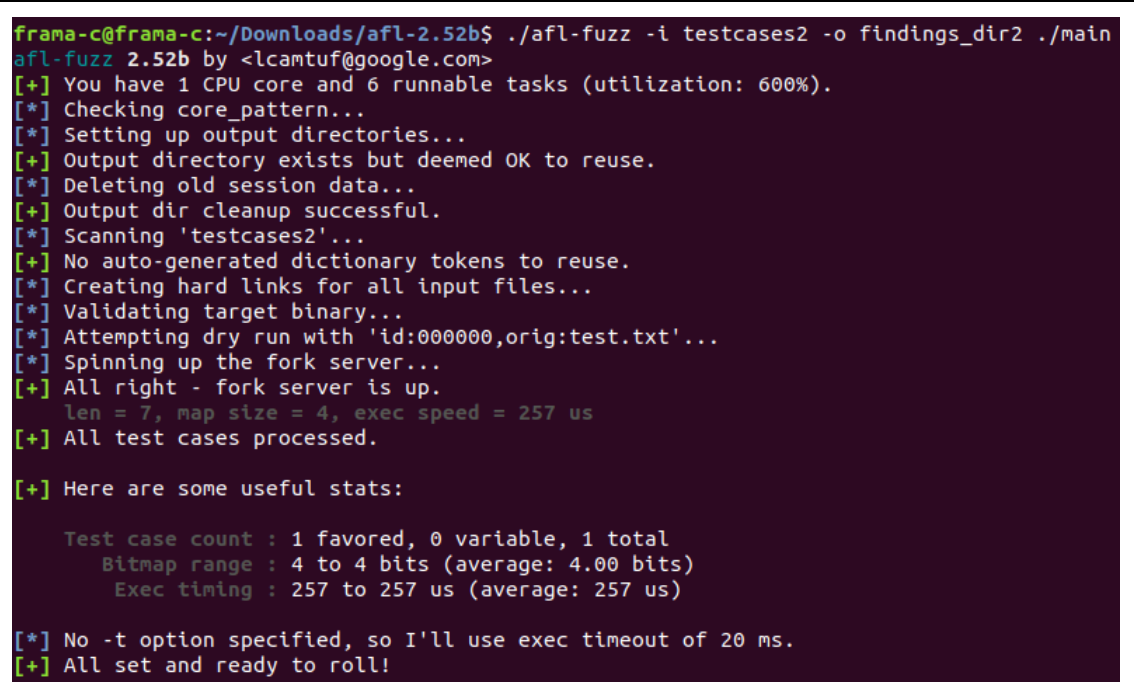

Figure 6: Initialization of AFL

<span id="page-12-0"></span>Since the example code contains a trivial vulnerability, after the initialization AFL finds the buffer overflow very quickly.

| american fuzzy lop 2.52b (main)               |                                  |
|-----------------------------------------------|----------------------------------|
| process timing                                | overall results                  |
| run time : 0 days, 0 hrs, 0 min, 1 sec        | cycles done : 1                  |
| last new path : 0 days, 0 hrs, 0 min, 1 sec   | total paths : 2                  |
| last uniq crash : 0 days, 0 hrs, 0 min, 0 sec | uniq $crashes : 1$               |
| last uniq hang : none seen yet                | uniq hangs : $\theta$            |
| cycle progress                                | map coverage                     |
| now processing : $0$ $(0.00%)$                | map density : 0.01% / 0.01%      |
| paths timed out : 0 (0.00%)                   | count coverage : 1.00 bits/tuple |
| stage progress                                | findings in depth :              |
| now trying : havoc                            | favored paths : 2 (100.00%)      |
| stage execs : 504/768 (65.62%)                | new edges on : 2 (100.00%)       |
| total execs : 3793                            | total crashes : 770 (1 unique)   |
| exec speed : 1913/sec                         | total tmouts : 0 (0 unique)      |
| fuzzing strategy yields                       | path geometry                    |
| bit flips : 1/88, 0/86, 0/82                  | levels : 2                       |
| byte flips : 0/11, 0/9, 0/5                   | pending : $\theta$               |
| arithmetics : 0/616, 0/48, 0/0                | pend fav : $\theta$              |
| known ints : 1/61, 0/252, 0/220               | own finds : 1                    |
| dictionary : $0/0$ , $0/0$ , $0/0$            | imported : n/a                   |
| havoc : 0/1792, 0/0                           | stability : 100.00%              |
| trim : 21.43%/2, 0.00%                        | $[$ Cpu: 427%]                   |

Figure 7: AFL runtime results

<span id="page-12-1"></span>As it seen in the figure above, AFL reported 1 unique crash, which was caused by a 9 bytes long input string. Although AFL could not give information about the root cause of the crash, there are several ways (crash dump, executing the program in a controlled environment such as Valgrind with the input found by the AFL) how such information can be extracted in an automatic way.

During the next phase of T2.4, we will continue to implement the AFLSCA plugin, which will be able to use AFL fuzzer based on the StuDy plugin. The final version of the AFLSCA plugin will be presented in D2.4.

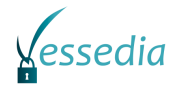

## <span id="page-14-0"></span>**Chapter 3 Verification Artefact Management (CEA)**

### <span id="page-14-1"></span>**3.1 General Description**

As part of D2.2, the *MarkDown Report (MDR)* plug-in contains the work done on T2.5 relative to the integration of the results of Frama-C analyzers into more general verification activities. In its current version, it only targets analyses done with the Eva abstract interpretation plug-in. It has two possible outputs: either Markdown, a markup language that can easily be edited by hand, or SARIF, the Static Analyzers Results Interchange Format, a json schema proposed as a standard in the OASIS foundation for providing any kind of information about source code (see [https://github.com/oasis-tcs/sarif-spec/\)](https://github.com/oasis-tcs/sarif-spec/). The markdown version is currently more advanced, but work on the SARIF output will continue and be made available in D2.4. The generated markdown document can be used to produce standalone documents or be integrated into larger reports thanks to the use of the Pandoc tool [\(https://pandoc.org\)](https://pandoc.org/). Furthermore, as described below, the generated markdown can be completed with remarks made by the user, for instance to indicate why a given reported issue is in fact a false alarm.

### <span id="page-14-2"></span>**3.2 Installation instructions**

In order to facilitate the usage of VESSEDIA artifacts, the version of MDR included in this deliverable is meant to be compiled against Frama-C 17.1 Chlorine (also known as 20180502)<sup>7</sup>. Hence, the first step of the installation is the same as in the previous chapter: installing Frama-C 17.1 Chlorine, preferably through opam.

After that, installing the plugin is simply a matter of extracting the archive, and compiling it. More precisely, the following sequence of commands should perform the installation.

```
tar xzvf markdown-report.tar.gz
cd markdown-report
make
make install
```
To ensure that the installation succeeded, type

frama-c –mdr-h

This should output the list of available options for the MarkDown Report plug-in. The most important options are described in the next section. Please refer to the README.md file in the source directory of the plug-in for more information.

### <span id="page-14-3"></span>**3.3 Usage**

We will use as an example the file cwe126.c, which is included in the examples/ subdirectory in the sources of the plug-in. This small example comes from the Juliet test suite of NIST [\(https://samate.nist.gov/SRD/view\\_testcase.php?tID=76270\)](https://samate.nist.gov/SRD/view_testcase.php?tID=76270) to show an example of CWE 126 (buffer overflow) and is available in the public domain. For convenience, the code of the function where the flaw is supposed to be found is included below:

 $7$  A version compatible with Frama-C 18.0 Argon is also available upon request.

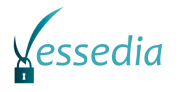

```
void CWE126_Buffer_Overread__malloc_char_loop_64b_badSink(void * dataVoidPtr)
{
    /* cast void pointer to a pointer of the appropriate type */
    char * * dataPtr = (char * *)dataVoidPtr;
    /* dereference dataPtr into data */
   char * data = (*dataPtr);\{size t i, destLen;
        char dest[100];
 memset(dest, 'C', 100-1);
dest[100-1] = \sqrt{0'}; /* null terminate */
        destLen = strlen(dest);
        /* POTENTIAL FLAW: using length of the dest where data
 * could be smaller than dest causing buffer overread */
       for (i = 0; i < destLen; i++) {
           dest[i] = data[i]; }
       dest[100-1] = '0'; free(data);
     }
}
```
First, we analyse the file with Eva. As we use some functions from the standard library (namely memset), we add the file string.c from Frama-C standard library as input file. We also use the  $$ slevel option to increase precision, and save the results into file cwe126, say, that we will use from now on. All in all, the command line for the analysis itself is the following:

frama-c –val –slevel 100 cwe126.c \$(frama-c –print-share-path)/libc/string.c \ -save cwe126.sav

We see in the output of the analysis that we only one alarm, corresponding to the flaw we are supposed to detect, which means that our parameterization of Eva is appropriate. We can now go to the next step, generating a draft of the markdown report. For that, we will of course load the results of our analysis, and use -mdr-gen draft to indicate that we want to generate a draft document. In addition,  $-mdr-stubs$  allows us to say that  $strins.c$  contains stub functions, i.e. functions that are used by the code under analysis but are not themselves in the perimeter of the analysis. In other words, they emulate some trusted third-party library and it is out of the scope of Frama-C to decide whether this emulation is faithful or not. Our command line for generating the draft report then becomes:

```
frama-c -load cwe126.sav -mdr-gen draft -mdr-stubs \
   $(frama-c -print-share-path)/libc/string.c -mdr-out cwe126.remarks.md
```
The draft markdown is generated in  $cw = 126$ . remarks.md. This file is composed of a certain number of sections, each of which can be annotated by some markdown content to give additional information. Instructions on how to proceed are given directly in the file as markdown comments.

The sections are the following:

- 1. Introduction: empty by default, can be used to describe the purpose of the analysis
- 2. Context: describes input files and the parameters used by Eva
	- 2.1. Input files
	- 2.2. Configuration
		- 2.2.1. Eva Domains that have been used
	- 2.2.2. Stubbed functions
- 3. Coverage information
- 4. Warnings emitted by Frama-C
- 5. Alarms emitted by Eva

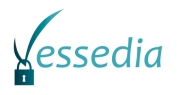

#### 6. Conclusion

Once all remarks have been written (or copied from the file cwe126.remarks-sample.md), it is possible to generate to final version of the report in markdown or as a SARIF json object. For the former case, the command line is the following:

frama-c -load cwe126.sav -mdr-gen md -mdr-out cwe126.md \ -mdr-remarks cwe126.remarks.md

For the latter, we only have to change the kind of output and the name of the file that should be created:

```
frama-c -load cwe126.sav -mdr-gen sarif -mdr-out cwe126.sarif \
   -mdr-remarks cwe126.remarks.md
```
Note however that SARIF support is in currently in a very early stage of development, and that the obtained json object contains much less information than the markdown file.

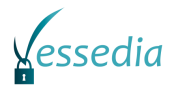

### <span id="page-17-0"></span>**Chapter 4 Summary and Conclusion**

This deliverable contains two developments that illustrate how Frama-C can cooperate with other tools in order to achieve better results regarding software verification. On the one hand, the use of AFL shows how to leverage a state-of-the-art fuzzer in order to generate test cases that falsifies a given ACSL property. On the other hand, the MarkDown Report plug-in provides ways to integrate the results of Eva into broader verification tasks.

While the first results are promising, the tools provided in this deliverable can be extended in several ways. In particular, MarkDown Report could take into account other plugins, notably WP, and provide a much better support of SARIF. The final release of the tools, in D2.4, will present the improvements done in the upcoming year.

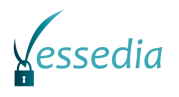

## <span id="page-18-0"></span>**Chapter 5 List of Abbreviations**

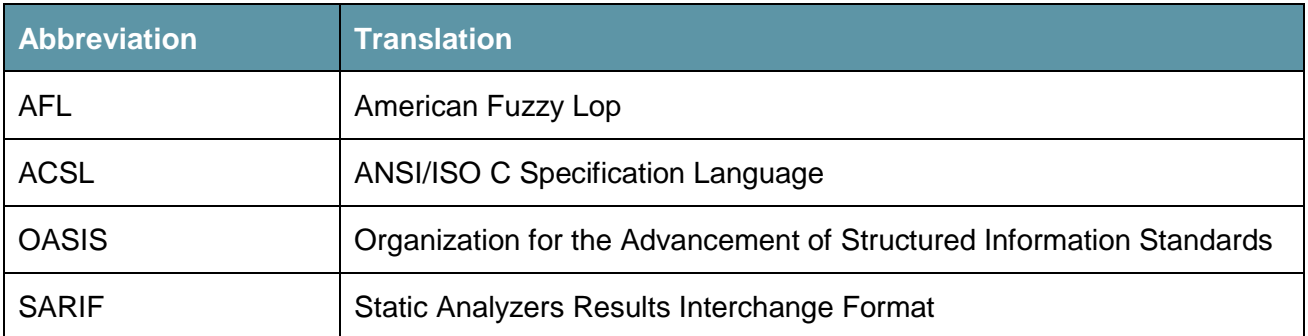

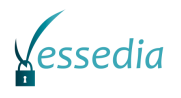

## <span id="page-19-0"></span>**Chapter 6 Bibliography**

- <span id="page-19-2"></span>[1] VESSEDIA DS-01-731453 / D3.3 report: Guidelines for combination of static and dynamic analyses
- <span id="page-19-4"></span>[2] VESSEDIA DS-01-731453 / D1.5 report: Analyses choice methodology report
- <span id="page-19-3"></span>[3] VESSEDIA DS-01-731453 / D2.1 report: Basic Analyzers – Intermediate Release
- <span id="page-19-1"></span>[4] Kiss B., Kosmatov N., Pariente D., Puccetti A. (2015) Combining Static and Dynamic Analyses for Vulnerability Detection: Illustration on Heartbleed. In: Piterman N. (eds) Hardware and Software: Verification and Testing. Lecture Notes in Computer Science, vol 9434. Springer, Cham.